## 目录

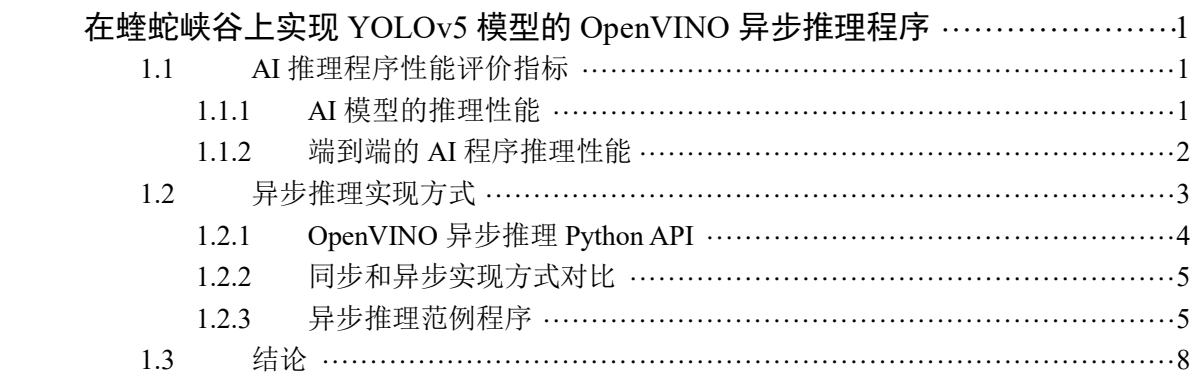

## <span id="page-1-0"></span>在蝰蛇峡谷上实现 **YOLOv5** 模型的 **OpenVINO** 异步推理程序

本文将介绍通过异步推理实现方式,进一步提升 AI 推理程序的性能。在阅读本文前, 请读者先参考《基于 OpenVINO™2022.2 [和蝰蛇峡谷优化并部署](https://mp.weixin.qq.com/s/1gz6YBqVInDrV115y06ndg) YOLOv5 模型》,完成 OpenVINO 开 发 环 境 的 创 建 并 获 得 yolov5s.xml 模型, 然 后 阅 读 范 例 程 序 [yolov5\\_ov2022\\_sync\\_dGPU.py](https://gitee.com/ppov-nuc/yolov5_infer/blob/main/yolov5_ov2022_sync_dGPU.py),了解了 OpenVINO™ 的同步推理程序实现方式。

## <span id="page-1-1"></span>**1.1 AI** 推理程序性能评价指标

在提升 AI 推理程序的性能前,先要理解评估 AI 推理程序性能的指标是什么。我们常 用时延(Latency)和吞吐量(Throughput)来衡量 AI 推理程序的性能。

- 时延:测量处理一个单位数据的速度快不快
- 吞吐量:测量一个单位时间里面处理的数据多不多

很多人都容易误认为时延低必然吞吐量高,时延高必然吞吐量低。其实不是这样,以 ATM 机取钱为例, 假设一个人在 ATM 机取钱的速度是 30 秒, 若 A 银行有两台 ATM 机, 那么 A 银行的吞叶量为 4 人/分钟, 时延是 30 秒;若 B 银行有 4 台 ATM 机, 那么 B 银行的 吞吐量为 8 人/分钟, 时延是 30 秒; 若 C 银行有 4 台 ATM 机, 并且要求每个人取完钱后, 必须填写满意度调查表,大约花费 30 秒, 那么 C 银行的吞吐量为 8 人/分钟, 时延为 1 分 钟。

由此可见,时延评估的是单一事件的处理速度,吞吐量评估的是整个系统处理事件的效 率。时延高低跟吞吐量大小有关系,但不是直接的线性关系,我们需要同时着眼于时延和吞 吐量这两个指标去优化。

另外, AI 推理性能评价还有两个常见的场景,一个是单纯评价 AI 模型的推理性能,另 一个是整体评价从采集数据到拿到最终结果的端到端的 AI 推理程序性能。

#### <span id="page-1-2"></span>**1.1.1 AI** 模型的推理性能

在单纯评价 AI 模型的推理性能的场景中:

- 时延具体指:将数据输入 AI 模型后,多长时间可以从 AI 模型拿到输出结果
- 吞吐量具体指:在单位时间能完成多少数据的 AI 推理计算

[注意]在单纯评价 AI 模型的推理性能的场景中, 数据的前处理和后处理所花费的时间 不包含在时延和吞吐量的计算里面。

具体到计算机视觉应用场景的 AI 模型的推理计算性能,吞吐量可以用单位时间内能完 成多少张图片的 AI 推理计算来衡量, 即 FPS(Frame Per Second), 如下图所示。

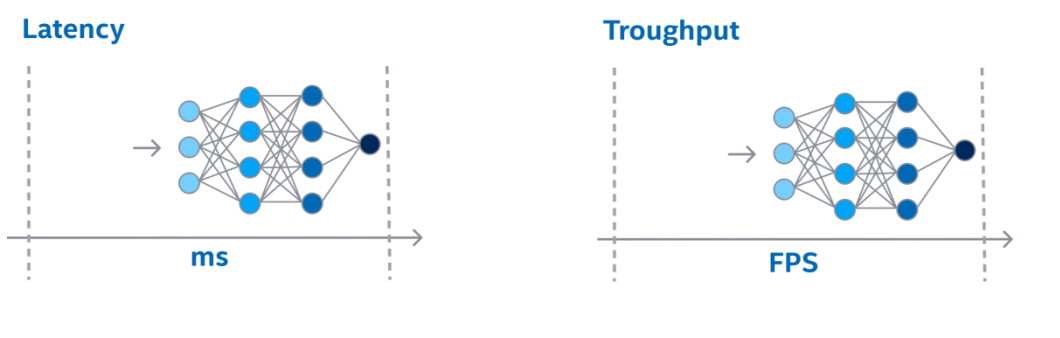

# $\mathsf{FPS} = \frac{\mathsf{inferred \ number \ of \ images}}{\mathsf{processing \ time \ in \ seconds}}$

OpenVINO 自带的性能评测工具的 benchmark\_app, 主要用于单纯评价 AI 模型推理性能的 场景。在蝰蛇峡谷平台上,使用命令:

benchmark\_app -m yolov5.xml -d GPU.1

可以获得 yolov5.xml 模型在英特尔 A770M 独立显卡(GPU.1)上的推理性能, 如下图所示。

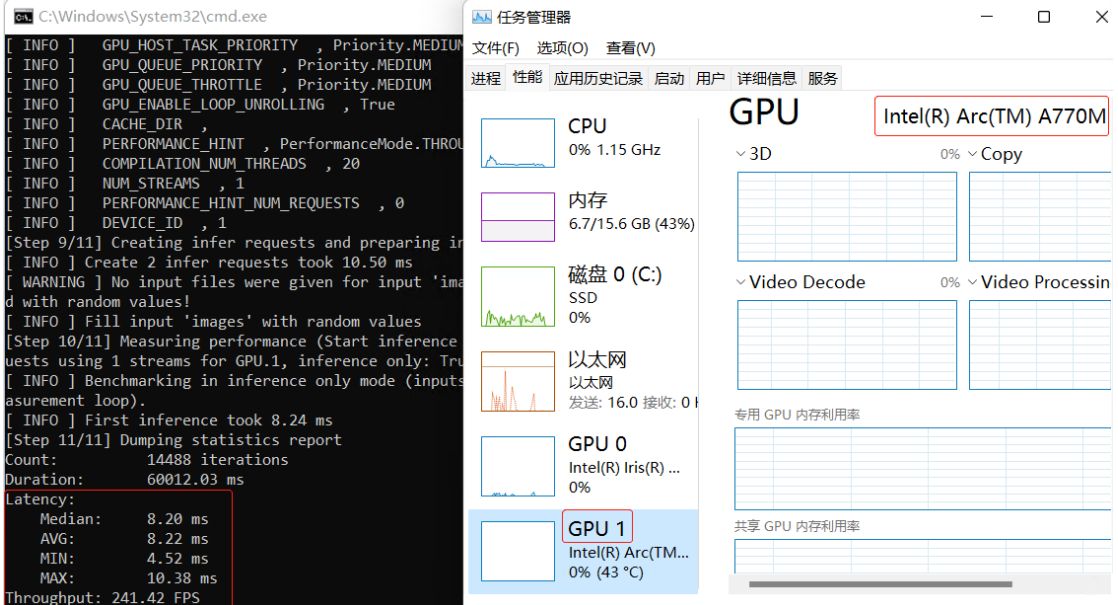

#### <span id="page-2-0"></span>**1.1.2** 端到端的 **AI** 程序推理性能

当 AI 模型集成到应用程序中后,对用户来说,更加关注的是从采集图像数据到拿到最 终结果的端到端的性能,例如,用手机拍了一个水果,用户更在乎的是需要多少时间能展示 出这个水果是什么。

一个典型端到端 AI 推理计算程序流程:

- 1. 采集图像并解码
- 2. 根据 AI 模型的要求,对图像数据做预处理
- 3. 将预处理后的数据送入模型,执行推理计算
- 4. 对推理计算结果做后处理,拿到最终结果

参考 [yolov5\\_ov2022\\_sync\\_dGPU.py](https://gitee.com/ppov-nuc/yolov5_infer/blob/main/yolov5_ov2022_sync_dGPU.py) 的代码片段

*# Acquire or load image*

```
frame = cv2.imread("./data/images/zidane.jpg")
# preprocess frame by letterbox
letterbox_img, _, _= letterbox(frame, auto=False)# Normalization + Swap RB + Layout from HWC to NCHW
blob = cv2.dnn.blobFromImage(letterbox_img, 1/255.0, swapRB=True)
# Step 3: Do the inference
outs = torch.tensor(net([blob])[output_node]) 
# Postprocess of YOLOv5:NMS
dets = non_max_suppression(outs)[0].numpy()bboxes, scores, class_ids= dest[:, : 4], dets[:, 4], dets[:, 5]# rescale the coordinates
bboxes = scale_coords(letterbox_img.shape[:-1], bboxes, frame.shape[:-1]).astype(int)
```
采用 [yolov5\\_ov2022\\_sync\\_dGPU.py](https://gitee.com/ppov-nuc/yolov5_infer/blob/main/yolov5_ov2022_sync_dGPU.py) 中同步实现方式,可以看到在第 1,2,4 步时, AI 推 理设备是空闲的,如下图所示:

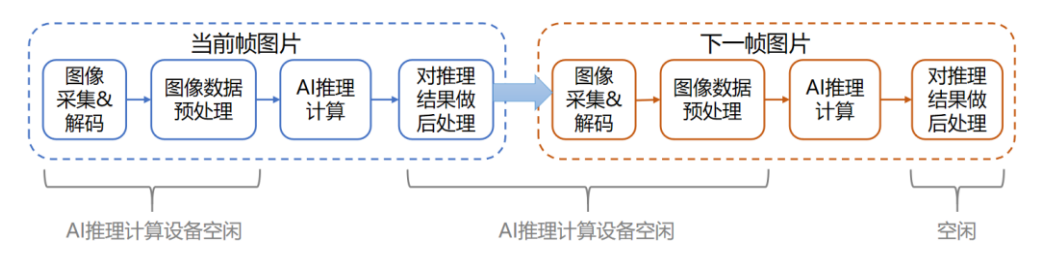

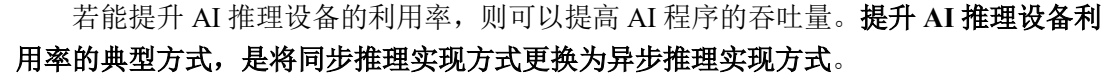

## <span id="page-3-0"></span>**1.2** 异步推理实现方式

异步推理实现方式是指在当前帧图片做 AI 推理计算时,并行启动下一帧图片的图像采 集和图像数据预处理工作, 使得当前帧的 AI 推理计算结束后, AI 计算设备可以不用等待, 直接做下一帧的 AI 推理计算, 持续保持 AI 计算设备繁忙, 如下图所示:

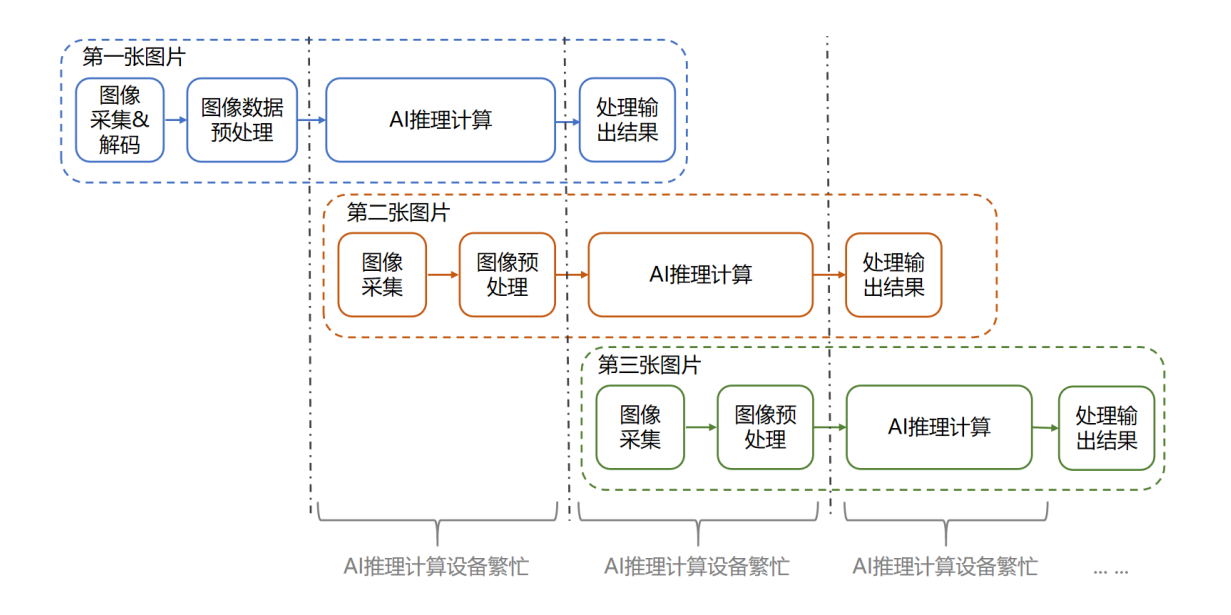

使用 benchmark app 工具, 并指定实现方式为同步(sync)或异步(async), 观察性能测试 结果,异步方式的确能提高吞吐量,如下图所示:

benchmark\_app -m yolov5.xml -d GPU.1 -api sync benchmark\_app -m yolov5.xml -d GPU.1 -api async

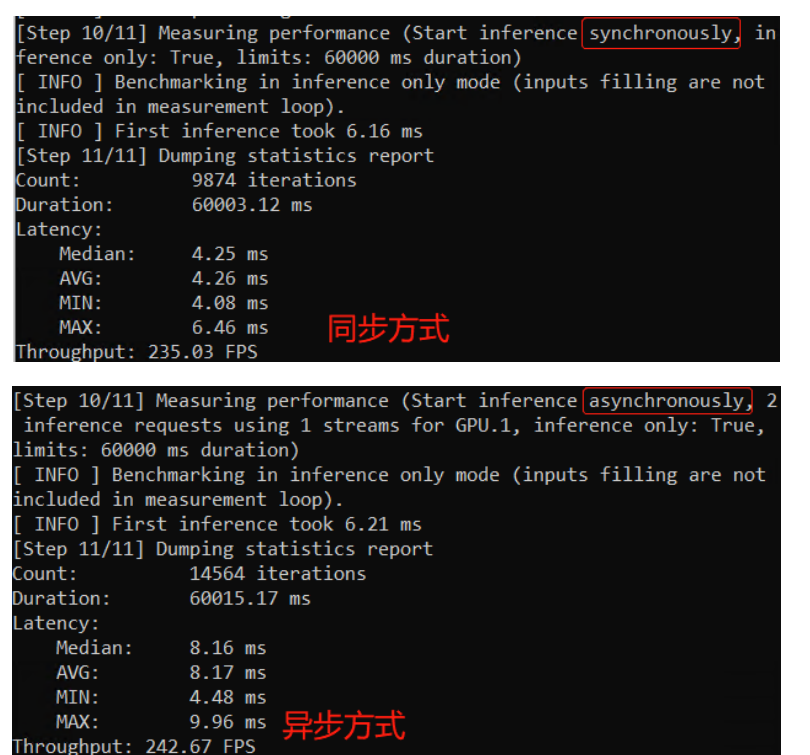

## <span id="page-4-0"></span>**1.2.1 OpenVINO** 异步推理 **Python API**

OpenVINO<sup>TM</sup> Runtime 提供了**推理请求[\(Infer Request\)](1.https:/docs.openvino.ai/latest/openvino_docs_OV_UG_Infer_request.html)**机制, 来实现在指定的推理设备上 以同步或异步方式运行 AI 模型。

在 openvino.runtime.CompiledModel 类里面, 定义了 create\_infer\_request()方法, 用于创 建 openvino.runtime.InferRequest 对象。

```
infer_request = compiled_model.create_infer_request()
```
当 infer\_request 对象创建好后,可以用:

- set tensor(input\_node, input\_tensor): 将数据传入模型的指定输入节点
- **●** start async(): 通过非阻塞(non-blocking)的方式启动推理计算。
- wait(): 等待推理计算结束
- get tensor(output node): 从模型的指定输出节点获取推理结果

## <span id="page-5-0"></span>**1.2.2** 同步和异步实现方式对比

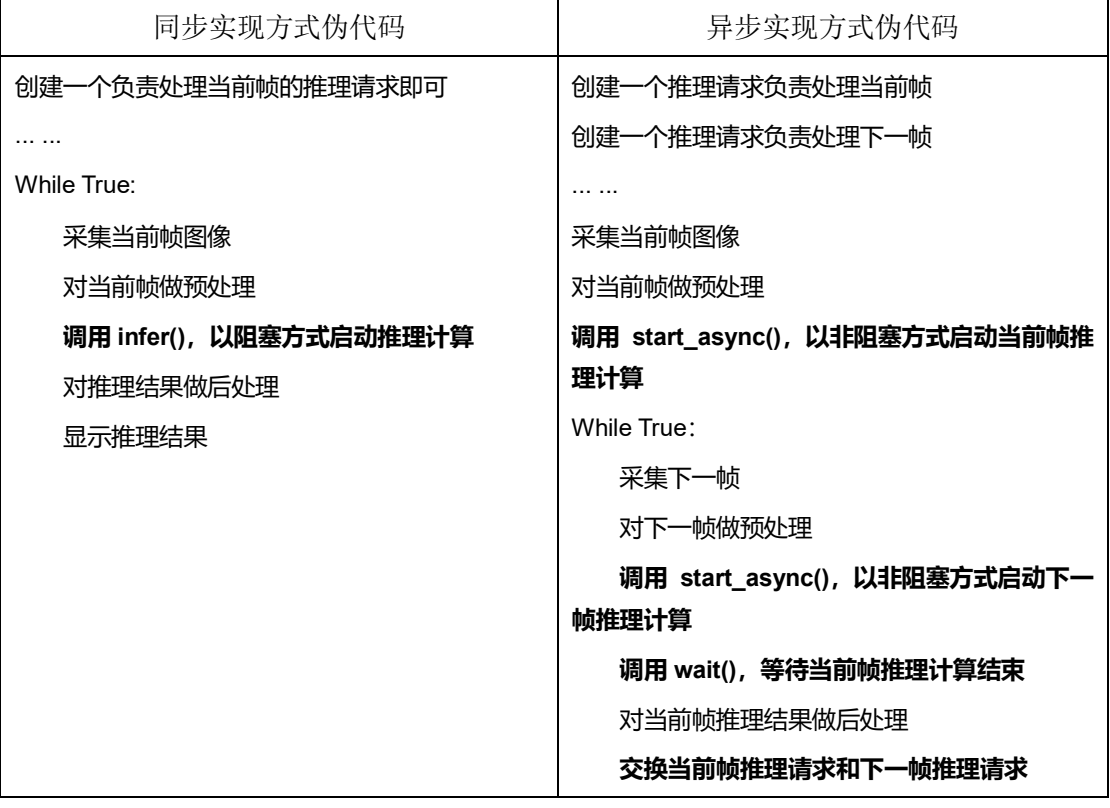

## <span id="page-5-1"></span>**1.2.3** 异步推理范例程序

根据异步实现方式伪代码,YOLOv5 的异步推理范例程序的核心实现部分如下所示: 完整范例代码请下载: [yolov5\\_ov2022\\_async\\_dGPU.py](https://gitee.com/ppov-nuc/yolov5_infer/blob/main/yolov5_ov2022_async_dGPU.py),

```
...
```

```
# Step 3. Create 1 Infer_request for current frame, 1 for next frame
```
*#* 创建一个推理请求负责处理当前帧

infer\_request\_curr = net.create\_infer\_request()

*#* 创建一个推理请求负责处理下一帧

infer\_request\_next = net.create\_infer\_request()

...

*# Get the current frame*,采集当前帧图像

frame\_curr = cv2.imread("./data/images/bus.jpg")

```
# Preprocess the frame,对当前帧做预处理
```
#### letterbox\_img\_curr, \_, \_ = letterbox(frame\_curr, auto=False)

*# Normalization + Swap RB + Layout from HWC to NCHW*

blob = Tensor(cv2.dnn.blobFromImage(letterbox\_img\_curr, 1/255.0, swapRB=True))

*# Transfer the blob into the model*

#### infer\_request\_curr.set\_tensor(input\_node, blob)

*# Start the current frame Async Inference*,调用 *start\_sync(),*以非阻塞方式启动当前帧推理计算

#### infer\_request\_curr.start\_async()

#### while True:

*# Calculate the end-to-end process throughput.*

#### start = time.time()

*# Get the next frame*,采集下一帧

#### frame\_next = cv2.imread("./data/images/zidane.jpg")

*# Preprocess the frame*,对下一帧做预处理

#### letterbox\_img\_next, \_, \_ = letterbox(frame\_next,  $auto=False$ )

*# Normalization + Swap RB + Layout from HWC to NCHW*

blob = Tensor(cv2.dnn.blobFromImage(letterbox img next,  $1/255.0$ , swapRB=True))

*# Transfer the blob into the model*

#### infer\_request\_next.set\_tensor(input\_node, blob)

# Start the next frame Async Inference, 调用 start sync(),以非阻塞的方式启动下一帧推理计算

#### infer\_request\_next.start\_async()

*# wait for the current frame inference result*,调用 *wait(),*等待当前帧推理计算结束

#### infer\_request\_curr.wait()

*# Get the inference result from the output\_node*

#### infer\_result = infer\_request\_curr.get\_tensor(output\_node)

# Postprocess the inference result, 对当前帧推理结果做后处理

#### data = torch.tensor(infer\_result.data)

*# Postprocess of YOLOv5:NMS*

```
dets = non_max_suppression(data)[0].numpy()
```
bboxes, scores, class\_ids= dets[ $:, 4]$ , dets[ $:, 4]$ , dets[ $:, 5]$ 

*# rescale the coordinates*

bboxes = scale\_coords(letterbox\_img\_curr.shape[:-1], bboxes, frame\_curr.shape[:-

#### 1]).astype(int)

*# show bbox of detections*

```
for bbox, score, class_id in zip(bboxes, scores, class_ids):
```

```
color = colors(int(\text{class}_id) % len(\text{colors})]
```

```
cv2.rectangle(frame_curr, (bbox[0],bbox[1]), (bbox[2], bbox[3]), color, 2)
```

```
cv2.rectangle(frame_curr, (bbox[0], bbox[1] - 20), (bbox[2], bbox[1]), color, -1)
       cv2.putText(frame_curr, class_list[class_id], (bbox[0], bbox[1] - 10), 
cv2.FONT_HERSHEY_SIMPLEX, .5, (255, 255, 255))
   end = time.time()# show FPS
   fps = (1 / (end - start))fps_label = "Throughput: %.2f FPS" % fps
   cv2.putText(frame_curr, fps_label, (10, 25), cv2.FONT_HERSHEY_SIMPLEX, 1, (0, 0, 255), 2)
   print(fps_label+ "; Detections: " + str(len(class_ids)))
   cv2.imshow("Async API demo", frame_curr)
   # Swap the infer request,交换当前帧推理请求和下一帧推理请求
   infer_request_curr, infer_request_next = infer_request_next, infer_request_curr
   frame_curr = frame_next
   letterbox_img_curr = letterbox_img_next
```
请读者下载: [yolov5\\_ov2022\\_async\\_dGPU.py](https://gitee.com/ppov-nuc/yolov5_infer/blob/main/yolov5_ov2022_async_dGPU.py) 和 [yolov5\\_ov2022\\_sync\\_dGPU.py](https://gitee.com/ppov-nuc/yolov5_infer/blob/main/yolov5_ov2022_sync_dGPU.py),并放入 yolov5 文件夹中, 然后分别运行。

下面是上述两个程序[在蝰蛇峡谷上](https://ark.intel.com/content/www/us/en/ark/products/196170/intel-nuc-12-enthusiast-kit-nuc12snki72.html)的运行结果截图,可以清晰的看到异步推理程序的吞 吐量明显高于同步推理程序。

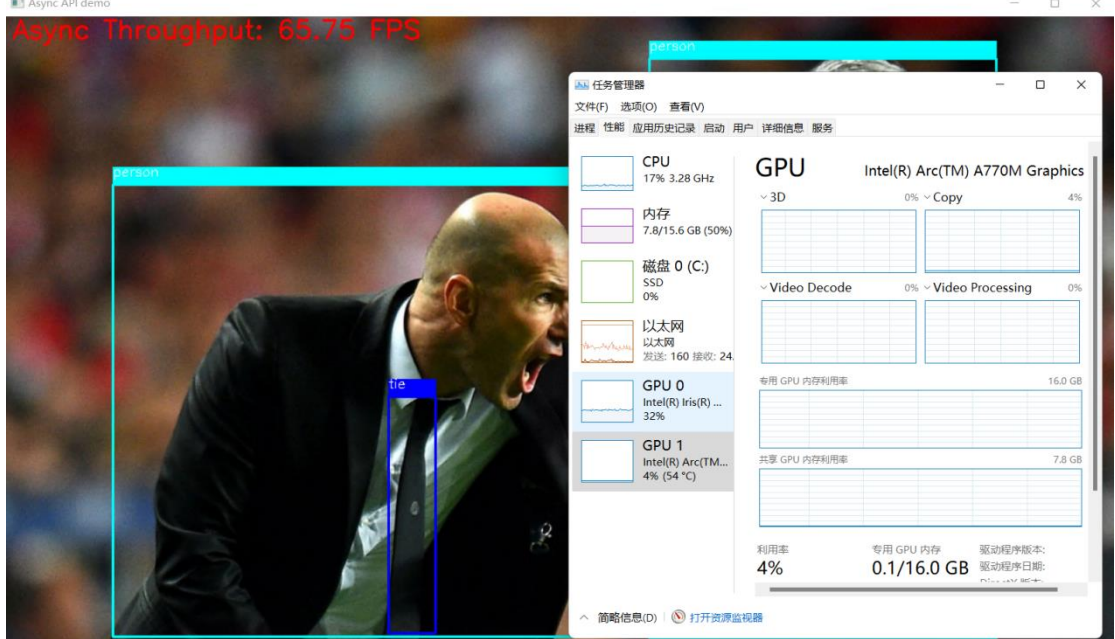

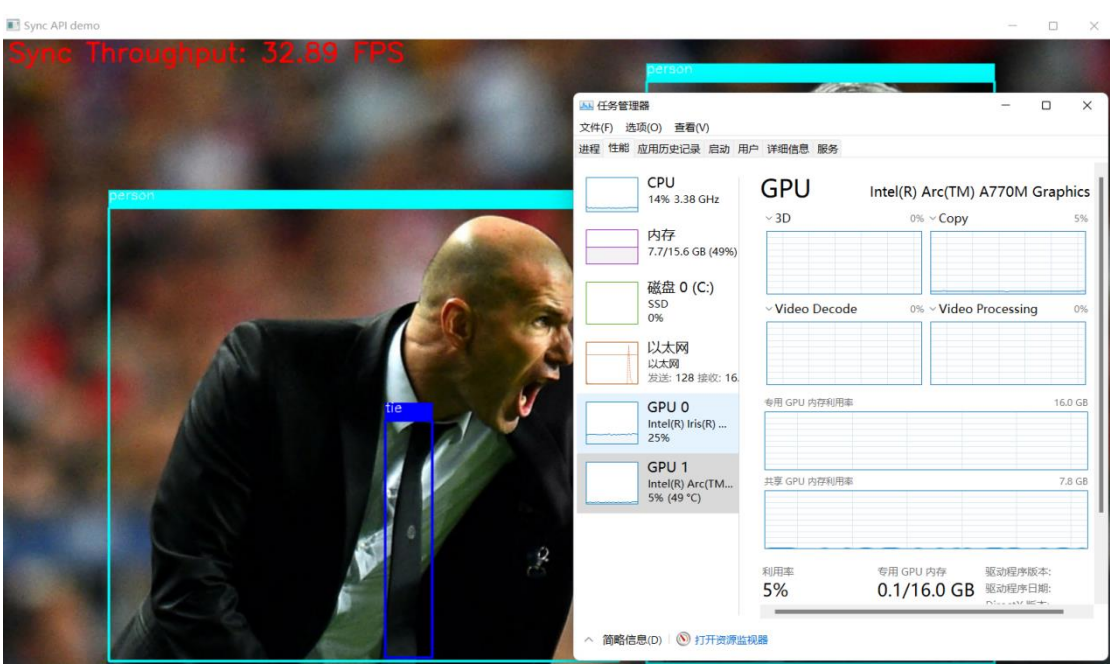

## <span id="page-8-0"></span>**1.3** 结论

使用 OpenVINO Runtime 的异步推理 API, 将 AI 推理程序改造为异步推理的实现方 式,可以明显的提升 AI 推理程序的吞吐量。